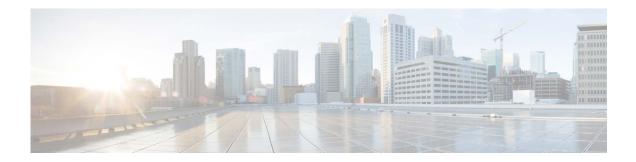

# **Release Notes for AsyncOS 14.2 for Cisco Cloud/Hybrid Secure Email**

Published: June 08, 2022 Revised: February 13, 2024

## Contents

- Cisco Cloud Secure Email, page 1
- Cisco Hybrid Secure Email, page 16
- Service and Support, page 25

## **Cisco Cloud Secure Email**

Cisco Cloud Secure Email includes AsyncOS 14.2 for Cisco Secure Email Gateway and AsyncOS 14.2 for Cisco Secure Email and Web Manager. This section describes new features, known issues, and fixed issues in this release.

- What's New, page 1
- Cisco Hybrid Secure Email, page 16

## What's New

- What's New in AsyncOS 14.2 for Cisco Secure Email Gateway, page 2
- Changed Behavior in AsyncOS 14.2 for Cisco Secure Email Gateway, page 7
- What's New in AsyncOS 14.2 for Cisco Secure Email and Web Manager, page 10
- Changed Behavior in AsyncOS 14.2 for Cisco Secure Email and Web Manager, page 14

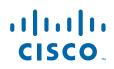

Cisco Systems, Inc. www.cisco.com

## What's New in AsyncOS 14.2 for Cisco Secure Email Gateway

| Feature                                             | Description                                                                                                    |  |
|-----------------------------------------------------|----------------------------------------------------------------------------------------------------|--|
| URL Retrospective<br>Verdict and URL<br>Remediation | The URLs with unknown reputation can turn malicious anytime, even<br>after it has reached the user's mailbox. You can configure URL filtering<br>on your email cloud gateway to send alerts based on the URL<br>retrospective verdicts received from Talos. You can also configure your<br>email gateway to perform auto-remedial actions on the messages in user<br>mailbox when the URL verdict changes from unknown to malicious. |  |
|                                                     | For more information, see "Protecting Against Malicious or Undesirable URLs" chapter in the user guide.                                                                                                    |  |
| Monitoring URL Filtering<br>Results                 | The URL Retrospection Report page shows URLs processed by the URL<br>Retrospective Service. This page lists the malicious URLs, date and time<br>when verdict is received from the URL Retrospective Service, and the<br>remediation status of impacted messages.                                                                                                    |  |
|                                                     | For more information, see the "Using Email Security Monitor" chapter in the user guide.                                                                                                    |  |

1

Release Notes for AsyncOS 14.2 for Cisco Cloud/Hybrid Secure Email

| Sender Maturity                                       | In this release, the legacy Sender Domain Reputation (SDR) Domain Age<br>functionality is replaced with Sender Maturity. Sender Maturity is an<br>important feature to establish sender reputation. Sender Maturity is<br>automatically generated for spam classification based on multiple sources<br>of information and can differ from "Whois-based domain age." |  |  |  |
|-------------------------------------------------------|----------------------------------------------------------------------------------------------------|--|--|--|
|                                                       | Sender Maturity represents the Cisco Talos view of how mature a domain<br>is as an email sender. The maturity value is tuned to enable threat<br>detection regarding emails and generally does not reflect the domain age<br>represented in "Whois-based domain age."                                                                                               |  |  |  |
|                                                       | Sender Maturity is set to a limit of 30 days, and beyond this limit, a domain is considered mature as an email sender, and no further details is provided.                                                                                                    |  |  |  |
|                                                       |                                                                                                    |  |  |  |
|                                                       | <b>Note</b> From this release onwards, the 'SDR Domain Age' configured filters are automatically updated to the 'SDR Sender Maturity' filters. The filters with an invalid value for Sender Maturity are marked as 'inactive' after the upgrade. Make sure you review and modify the message and content filters accordingly.                                       |  |  |  |
|                                                       | Sender Maturity is used to calculate the sender reputation. Immature domains are assigned lower reputation. Cisco Talos recommends you rely on sender reputation only for determining policy actions. Sender Maturity is exposed to fine-tune filters for specific, non-standard scenarios.                                                                         |  |  |  |
|                                                       | Note Cisco Talos does not manually adjust maturity for domains but relies on automated systems and sensors to determine the most appropriate value.                                                                                                    |  |  |  |
|                                                       | For more information, see the "Sender Domain Reputation Filtering" chapter in the user guide.                                                                                                    |  |  |  |
| Sender Domain<br>Reputation Filtering<br>Improvements | In this release, the user experience and overall quality of the Sender<br>Domain Reputation (SDR) service is enhanced with performance<br>improvements, increased availability, and deployment of SDR.                                                                                                    |  |  |  |

| New Sender Domain<br>Reputation Verdicts | From this release onwards, the Sender Domain Reputation (SDR) verdicts<br>are updated to accurately reflect the intended meaning and recommended<br>usage.                                                                                                    |  |  |
|------------------------------------------|----------------------------------------------------------------------------------------------------|--|--|
|                                          | During the upgrade, the system automatically updates the Sender Domain<br>Reputation message or content filter configurations to reflect the new<br>verdicts. Make sure you review and configure the message or content<br>filters accordingly.                      |  |  |
|                                          | For more information about the recommended actions, you can take for<br>each new SDR verdict, see the "SDR Verdicts" section in the "Sender<br>Domain Reputation Filtering" chapter of the user guide.                                                               |  |  |
|                                          | After you upgrade to AsyncOS 14.2.x release, the legacy SDR verdicts in the content or message filters, reporting, and message tracking are replaced with the new SDR verdicts as follows:                                                                           |  |  |
|                                          | • Untrusted                                                                                                    |  |  |
|                                          | • Questionable                                                                                                    |  |  |
|                                          | • Neutral                                                                                                    |  |  |
|                                          | • Favorable                                                                                                    |  |  |
|                                          | • Trusted                                                                                                    |  |  |
|                                          | • Unknown                                                                                                    |  |  |
|                                          |                                                                                                    |  |  |
|                                          | <b>Note</b> The SDR Reporting and Tracking AsyncOS APIs are updated to reflect the new SDR Threat Level and Category structure.                                                                                                    |  |  |
|                                          |                                                                                                    |  |  |
|                                          | <b>Note</b> The SDR Mail and Tracking Logs are updated to reflect the new SDR Threat Levels and Sender Maturity details.                                                                                                    |  |  |
|                                          |                                                                                                    |  |  |
|                                          | <b>Note</b> From this release onwards, an additional Sender Domain Reputation check is performed after the sender header of the message is received. Messages with a Threat Level that matches the configured SDR reject level (in your email gateway) are rejected. |  |  |
|                                          | For more information, see the:                                                                                                    |  |  |
|                                          | <ul> <li>"Sender Domain Reputation Filtering" chapter in the user guide.</li> </ul>                                                                                                    |  |  |
|                                          | <ul> <li>"Sender Domain Reputation Filtering" endper in the user galact</li> <li>"Sender Domain Reputation Filtering" section in the "The<br/>Commands: Reference Examples" chapter of the CLI reference guide.</li> </ul>                                           |  |  |

1

| TLS Certificate<br>Enhancement for<br>Destination Control                             | You can now choose a different certificate other than the certificate configured in the 'Default' destination control entry for specific domains.                                                                                                    |  |  |
|---------------------------------------------------------------------------------------|----------------------------------------------------------------------------------------------------|--|--|
|                                                                                       | You can choose a different certificate in any one of the following ways:                                                                                                    |  |  |
|                                                                                       | • Edit the corresponding destination control entry and select a different certificate using the TLS certificate option in the web interface.                                                                                                    |  |  |
|                                                                                       | • Use the destconfig > new or edit sub commands in the CLI to select a certificate when you create or edit a destination control entry.                                                                                                    |  |  |
|                                                                                       | For more information, see "Controlling TLS" section in the "Configuring Routing and Delivery Features" chapter of the user guide.                                                                                                    |  |  |
| Modification of Classic<br>Licensing - Expiration<br>Date in Web Interface and<br>CLI | From this release onwards, the existing 'Expiration Date' column header<br>in the web interface and CLI for classic licensing is modified as follows –<br>"Expiration Date (including grace period)" to indicate that the grace<br>period is included in the expiration date.      |  |  |
|                                                                                       |                                                                                                    |  |  |
|                                                                                       | <b>Note</b> All alert messages and mail logs are modified to display the expiration date, including the grace period for a feature key.                                                                                                    |  |  |
| Detecting Smart Identifier<br>with or without Prefix                                  | The email gateway now detects a smart identifier with or without the keyword ('credit,' 'ssn,' 'cusip,' or 'aba') added as a prefix in the message content.                                                                                                    |  |  |
|                                                                                       | You can configure the content filter condition or message filter rule to detect the smart identifier with or without the keyword added as a prefix in the following ways:                                                                                                    |  |  |
|                                                                                       | • Use the <b>Contains smart identifier prefix</b> option in the content filter condition for Message Body, Message Body or Attachment, and Attachment Content. For more information, see the 'Content Filter Condition' section in the 'Content Filter' chapter of the user guide. |  |  |
|                                                                                       | • Use the <i>prefix</i> syntax in the message filter rule. For more information, see the 'Smart Identifier Syntax' section in the 'Using Message Filters to Enforce Email Policies' chapter of the user guide.                                                                     |  |  |

| Caching for Syslog Push<br>Log Subscriptions                      | bu can now configure a local disk buffer for a<br>abscription to allow email gateway to cache log<br>rslog server is unavailable. When the syslog se<br>e email gateway sends all the data in the buffer<br>the syslog server. | events when the remote<br>rver becomes available, |
|-------------------------------------------------------------------|----------------------------------------------------------------------------------------------------|---------------------------------------------------|
|                                                                   | ou can configure the disk buffer parameters in                                                                                                    | the following ways:                               |
|                                                                   | <b>System Administration</b> > <b>Log Subscriptio</b><br>For more information, see 'Log Retrieval M<br>'Logging' chapter of the user guide.                                                                                    |                                                   |
|                                                                   | logconfig command in CLI. For more infor<br>Alerts' section in the 'The Commands: Refe<br>of the CLI Reference Guide.                                                                                                    |                                                   |
|                                                                   |                                                                                                    |                                                   |
|                                                                   | The disk buffer parameter configuration TCP protocol.                                                                                                    | is only applicable for the                        |
| Configuring Maximum<br>Number of Content<br>Dictionaries in Email | ou can now configure a maximum number of 15<br>our email gateway.                                                                                                    | 50 content dictionaries in                        |
| Gateway                                                           | By default, you can configure a maximu dictionaries in your email gateway.                                                                                                    | m of 100 content                                  |
|                                                                   | se the dictionaryconfig > dictionarylimits to modify the default limits.                                                                                                    | sub command in the CLI                            |
|                                                                   | When you use content dictionaries exter<br>Body or Attachments' content filter cond<br>or 'Attachment Scanning' message filter<br>system performance.                                                                          | lition or 'Body Scanning'                         |
|                                                                   | or more information see the 'Policy Enforceme<br>ommands: Reference Examples' chapter of the<br>sociated with this release.                                                                                                    |                                                   |

1

## Changed Behavior in AsyncOS 14.2 for Cisco Secure Email Gateway

| No Support for sdrstatus<br>and sdrupdate CLI<br>commands | From this release onwards, the sdrstatus and sdrupdate CLI commands are no longer supported.                                                                                                    |  |  |
|-----------------------------------------------------------|----------------------------------------------------------------------------------------------------|--|--|
|                                                           | You can now use the following CLI commands to configure the functionalities of sdrstatus and sdrupdate CLI commands:                                                                                                    |  |  |
|                                                           | • talosstatus – to view the current version of the SDR component.                                                                                                    |  |  |
|                                                           | • talosupdate - to manually update the SDR component.                                                                                                    |  |  |
| FQDN Validation Changes                                   | From this release onwards, when you validate a peer certificate or<br>import a certificate, FQDN validation checks whether the SAN<br>extension is critical when the subject name (common name) field is not<br>available in the certificate that you import or in the server certificate.                                                             |  |  |
|                                                           | Note This behavior change is applicable only when you enable FQDN Validation during a certificate import or peer certificate validation.                                                                                                    |  |  |
| Updater Server CA<br>Certificate Changes                  | Following are the updater server CA certificate behavior changes made in this release:                                                                                                    |  |  |
|                                                           | • FQDN validation is performed when you add the updater server CA certificate in your email gateway. A new statement - "Do you want to check if Common Name or SAN: dNSName or both are in Fully Qualified Domain Name(FQDN) format?" is added in the updateconfig > trusted_certificates > add sub command in the CLI to perform the FQDN validation. |  |  |
|                                                           | • CA certificate validation is performed when you add an updater CA certificate in your email gateway.                                                                                                    |  |  |
|                                                           |                                                                                                    |  |  |
|                                                           | <b>Note</b> The email gateway allows you to add the updater CA certificate if the root CA certificate and the other certificates in the chain are trusted                                                                                                    |  |  |
| Web UI Inactivity Timeout<br>Value Changes                | Following are the 'Web UI Inactivity Timeout' value behavior changes made in this release:                                                                                                    |  |  |
|                                                           | • [Applicable for new AsyncOS install only]: The default value for '<br>Web UI Inactivity Timeout ' option is changed from 30 to 5 minutes.<br>You can modify the value if required.                                                                                                    |  |  |
|                                                           | • [Applicable for AsyncOS upgrade only]: On upgrade, the 'Web UI Inactivity Timeout' option retains the same value configured before the upgrade.                                                                                                    |  |  |
| FQDN Validation Changes<br>for Peer Certificate           | From this release onwards, if the Common Name (CN) or SAN: DNS<br>Name fields in the peer certificate have a resolvable domain, the FQDN<br>validation for the peer certificate is successful.                                                                                                    |  |  |

| AWS S3 Push<br>Configuration Changes             | Prior to this release, when you configured the 'AWS S3 Push' log<br>retrieval method, you could only enter the AWS (S3) Bucket name in the<br>'S3 Bucket Name' field in the 'System Administration > Log<br>Subscription > Add Log Subscription' page to transfer the consolidated<br>event logs                                                       |  |  |
|--------------------------------------------------|----------------------------------------------------------------------------------------------------|--|--|
|                                                  | From this release onwards, when you configure the 'AWS S3 Push' log<br>retrieval method, you can now enter the AWS (S3) Bucket name along<br>with any directory path within the AWS (S3) Bucket, in the 'S3 Bucket'<br>field in the 'System Administration > Log Subscription > Add Log<br>Subscription' page to transfer the consolidated event logs. |  |  |
|                                                  | For Example, if you enter 'test1esa/dir1' in the S3 Bucket field, then 'test1esa' is the AWS S3 Bucket name and 'dir1' is the directory path within the 'test1esa' bucket.                                                                                                    |  |  |
| Mail Policy Entry Changes                        | From this release onwards, the email gateway does not allow you to:                                                                                                    |  |  |
|                                                  | • Add duplicate users for a mail policy through the CLI or when you load an XML configuration file in the email gateway.                                                                                                    |  |  |
|                                                  | • Edit a mail policy to add a duplicate user to the mail policy.                                                                                                    |  |  |
|                                                  |                                                                                                    |  |  |
|                                                  | Note The users of a mail policy must be unique.                                                                                                    |  |  |
| Web UI Session Timeout<br>Changes                | Prior to this release, if you set the default value for the Web UI Inactivity<br>Timeout option to more than 12 hours, you would not get logged out of<br>the new web interface of your email gateway after 12 hours. You could<br>still access the new web interface after 12 hours.                                                                  |  |  |
|                                                  | After you upgrade to this release, if you set the default value for the Web UI Inactivity Timeout option to more than 12 hours, you are now automatically logged out of the new web interface of the email gateway after 12 hours.                                                                                                    |  |  |
| Syslog Disk Buffer Size<br>Configuration Changes | Prior to this release, the maximum disk buffer size allowed for a syslog push log subscription was 10 GB.                                                                                                    |  |  |
|                                                  | After you upgrade to this release, the maximum disk buffer size allowed for a syslog push log subscription is 1GB.                                                                                                    |  |  |
|                                                  | [Applicable for AsyncOS upgrade only]: During the upgrade, the system<br>automatically reduces the maximum disk buffer size value to 1GB if the<br>existing configured value is more than 1 GB before the upgrade.                                                                                                    |  |  |
|                                                  | Note During the upgrade, if the allocated miscellaneous disk quota exceeds the configured limit, then you need to reduce the maximum disk buffer size value (if the existing configured value is more than 1 GB) to free up the allocated miscellaneous disk quota space to continue the upgrade process.                                              |  |  |

1

| CA Certificates Validation<br>During System Upgrade | From this release onwards, when you upgrade your email gateway, the existing CA certificate is upgraded only if the CA certificate is active (not expired) and the CA flag in the certificate is set to true. The email gateway rejects expired certificates and the CA certificate with the CA flag set to false during system upgrade. Also, when you load configuration file on your email gateway, the CA certificate with CA flag set to false and expired certificates are removed. |                                                                                                    |  |
|-----------------------------------------------------|----------------------------------------------------------------------------------------------------|----------------------------------------------------------------------------------------------------|--|
| Mail Logs and Tracking<br>Logs Changes              |                                                                                                    | this release, the information in the subject of 'Mail Logs' and ng Logs' was not enclosed in quotes.                                                                                                    |  |
|                                                     | -                                                                                                    | ou upgrade to this release, the information in the subject of the Logs' and 'Tracking Logs' is now enclosed in double quotes.                                                                                                    |  |
| Certificate Validation<br>Changes in Non-FIPS Mode  | From this release onwards, if your email gateway is in the non-FIPS mode, and you add or upload a self-signed or signed certificate, the email gateway now validates the required certificate.                                                                                                    |                                                                                                    |  |
| Mail Policy Configuration<br>Changes for Anti-Spam  | From this release onwards, if the Anti-Spam configuration is defined at<br>a particular level and then moved to another level (for example, cluster<br>to machine level), you can configure mail policies for Anti-Spam only<br>at the moved level (for example, machine level).                                                                                                    |                                                                                                    |  |
| Text Resource Name<br>Changes                       | Prior to this release, you could add a name to text resource with blank spaces.                                                                                                    |                                                                                                    |  |
|                                                     | After you upgrade to this release, you cannot enter text resource na<br>with blank spaces. Text Resource name must start with a letter or<br>underscore, followed by any number of letters, numbers, underscore<br>hyphens.                                                                                                    |                                                                                                    |  |
|                                                     | Note                                                                                                    | Blank space is not allowed.                                                                                                    |  |
|                                                     |                                                                                                    | you upgrade to this release, the text resources from previous versions are upgraded in the same format to the new release                                                                                                    |  |
|                                                     | Note                                                                                                    | After you upgrade, it is recommended to rename the text resources that have blank spaces.                                                                                                    |  |
| System Health API Changes                           | Prior to this release (applicable to AsyncOS 13.5.x and 13.7 release versions only), a sample response of the System Health API contained details of the Delivery Status and System Status APIs.                                                                                                    |                                                                                                    |  |
|                                                     | Status A<br>now vie                                                                                                    | his release onwards, the details of the Delivery Status and System<br>APIs are removed from the System Health API response. You can<br>ew these details in the corresponding responses of the Delivery<br>and System Status APIs. |  |

| Changes in uploading<br>HTML and Octet-stream<br>Files for File Analysis | Octet-                                                                                                    | re this release]: The email gateway could only upload HTML and<br>stream files (mime type - application/octet-stream and text/html)<br>File Analysis server if the file extensions were selected for file<br>sis. |
|--------------------------------------------------------------------------|----------------------------------------------------------------------------------------------------|----------------------------------------------------------------------------------------------------|
|                                                                          | [From this release onwards]: The email gateway can now upload the HTML and Octet-stream files to the File Analysis server for file analysis, even if the file extensions are not selected for file analysis.                            |                                                                                                    |
|                                                                          |                                                                                                    |                                                                                                    |
|                                                                          | Note                                                                                                    | As the number of files uploaded to the File Analysis server may<br>increase, the email gateway could potentially reach the file<br>upload limit of the file analysis server quickly.                              |
| Changes in uploading<br>Archived Files for File<br>Analysis              | files (                                                                                                    | re this release]: When the AMP engine failed to extract the archive including password-protected archived attachments) from a ge, the attachments would not be uploaded to the File Analysis                      |
|                                                                          | [From this release onwards]: When the AMP engine fails to extract the archive files (including password-protected archived attachments) from a message, the attachments are now uploaded to the File Analysis server for file analysis. |                                                                                                    |
|                                                                          | Note                                                                                                    | As the number of files uploaded to the File Analysis server may increase, the email gateway could potentially reach the file                                                                                      |

1

## What's New in AsyncOS 14.2 for Cisco Secure Email and Web Manager

| Feature                           | Description                                                                                                    |
|-----------------------------------|----------------------------------------------------------------------------------------------------|
| PVO Quarantine<br>Threshold Alert | Secure Email and Web Manager sends an alert to the recipient when the<br>number of PVO quarantine messages exceeds a user-defined threshold<br>value set for a specific time duration and PVO quarantine. |
|                                   | Secure Email and Web Manager ensures that you receive the alerts you set as an email.                                                                                                    |
|                                   | You can configure PVO quarantine threshold alerts, using the following ways:                                                                                                    |
|                                   | • Email > Message Quarantine > Policy Virus and Outbreak<br>Quarantines page in the legacy web interface                                                                                                  |
|                                   | • quarantineconfig command in the CLI                                                                                                    |
|                                   | For more information, see "PVO Quarantine Threshold Alert" section in<br>the "Centralized Policy, Virus, and Outbreak Quarantines" chapter of the<br>user guide.                                          |

| Configuring End-User<br>Quarantine for Shared<br>Mailbox | You can now access the End-User Quarantine (EUQ) of the Shared<br>Mailbox and perform any actions on the spam quarantined messages when<br>an administrator enables single sign-on to access EUQ and you have<br>delegated access to that Shared Mailbox. It reduces the workload on<br>administrators and assists in the timely delivery of quarantined messages |  |  |
|----------------------------------------------------------|----------------------------------------------------------------------------------------------------|--|--|
|                                                          | You can access EUQ to search the spam quarantine messages of the<br>Shared Mailbox if you can log into EUQ through SAML 2.0<br>authentication. You can view the spam quarantined messages of your<br>Primary Mailbox, and you can now add the Shared Mailbox to which you<br>have access and view the spam quarantined messages of that Shared<br>Mailbox.        |  |  |
|                                                          | EUQ allows you to add multiple Shared Mailboxes and provides an option<br>to view, search, release, release and add to safelist, and delete the spam<br>quarantined messages.                                                                                                    |  |  |
|                                                          | You can access the Shared Mailbox in the following ways:                                                                                                    |  |  |
|                                                          | • Click your <b>email quarantine</b> or <b>View All Quarantined Messages</b> link provided in the Spam Quarantine Notification mail.                                                                                                    |  |  |
|                                                          | • Log in to Secure Email and Web Manager EUQ using Spam Quarantine portal.                                                                                                    |  |  |
|                                                          | For more information, see "Configuring End-User Quarantine for Shared Mailbox" section in the "Spam Quarantine" chapter of the user guide.                                                                                                    |  |  |
|                                                          |                                                                                                    |  |  |
|                                                          | Note You can use this feature if you are an Office 365 user. This feature uses Microsoft Azure Active Directory API to provide access to End User Quarantine associated with shared mailboxes.                                                                                                    |  |  |

| Managing Data Storage<br>Time for Centralized<br>Email Tracking Service | You can now configure your Secure Email and Web Manager to store the messages (data) in the Centralized Email Tracking database based on the number of days.                                                                                                    |  |  |  |
|-------------------------------------------------------------------------|----------------------------------------------------------------------------------------------------|--|--|--|
|                                                                         | <ul> <li>You can configure this feature in any one of the following ways:</li> <li>Use the Apply Data Storage Time option in System Administration &gt; Disk Management &gt; Edit Data Disk Management page of the legacy web interface.</li> <li>Use the Manage data based on the storage time statement in diskquotaconfig &gt; edit &gt; Centralized Email Tracking sub command in the CLI.</li> </ul> |  |  |  |
|                                                                         |                                                                                                    |  |  |  |
|                                                                         |                                                                                                    |  |  |  |
|                                                                         | <b>Important</b> : From Secure Email and Web Manager 13.6.2 version, the Splunk database is no longer used for email tracking data. All new email tracking data is stored in the Lucene database. When you use this feature, the Splunk database that contains the email tracking data gets deleted automatically.                                                                                        |  |  |  |
|                                                                         | Action: Make sure you take a backup of the email tracking data (if required). You can use the backupconfig command in the CLI to perform the backup action. For more information, see "Scheduling Single or Recurring Backups" section in the "Common Administrative Tasks" chapter of the user guide.                                                                                                    |  |  |  |
|                                                                         | NoteIf your organization network has only one Secure Email and<br>Web Manager, you need to deploy a new Virtual Machine<br>(VM) in the network. For more information on how to deploy<br>a virtual Secure Email and Web Manager, see Cisco Secure<br>Email and Web Virtual Appliance Installation Guide.                                                                                                  |  |  |  |
|                                                                         | For more information, see "Managing Data Storage Time" section in the "Common Administrative Tasks" chapter of the user guide.                                                                                                    |  |  |  |
| New Sender Domain<br>Reputation Verdicts                                | The Sender Domain Reputation (SDR) verdicts are updated in this release to accurately reflect the intended meaning and recommended usage.                                                                                                    |  |  |  |
|                                                                         | After you upgrade to AsyncOS 14.2.x release, the legacy SDR verdicts in the reporting and message tracking are replaced with the new SDR verdicts as follows:                                                                                                    |  |  |  |
|                                                                         | • Untrusted                                                                                                    |  |  |  |
|                                                                         | • Questionable                                                                                                    |  |  |  |
|                                                                         | • Neutral                                                                                                    |  |  |  |
|                                                                         | • Favorable                                                                                                    |  |  |  |
|                                                                         | • Trusted                                                                                                    |  |  |  |
|                                                                         | • Unknown                                                                                                    |  |  |  |

1

|                                                                                       | The SDR reporting and message tracking results are updated with the new verdicts accordingly on upgrade. Make sure that you also upgrade your email gateway(s) to the latest 14.2 version that contains the new SDR verdicts.                                                    |                                                                                                    |  |  |
|---------------------------------------------------------------------------------------|----------------------------------------------------------------------------------------------------|----------------------------------------------------------------------------------------------------|--|--|
|                                                                                       | Note                                                                                                    | The SDR Reporting and Tracking AsyncOS APIs are updated to reflect the new SDR Threat Level and Category structure.                                                                                                    |  |  |
|                                                                                       | Note                                                                                                    | The SDR Tracking Logs are updated to reflect the new SDR Threat Levels and Sender Maturity details.                                                                                                    |  |  |
| Support for new feature in<br>AsyncOS 14.2 for Cisco<br>Secure Email Cloud<br>Gateway | URL Retrospection Report page - This report page shows URLs<br>processed by the URL Retrospective Service. This page lists the malicious<br>URLs, date and time when verdict is received from the URL Retrospective<br>Service, and the remediation status of impacted messages. |                                                                                                    |  |  |
|                                                                                       | Note                                                                                                    | The URL Retrospection Report data is only available for Cloud admin users.                                                                                                    |  |  |
|                                                                                       |                                                                                                    | ore information, see the "URL Retrospection Report Page" section<br>"Using Centralized Email Security Reporting" chapter of the user                                                                                                    |  |  |
| Modification of Classic<br>Licensing - Expiration<br>Date in Web Interface and<br>CLI | in the web interface and CLI for classic licensing is modified as                                                                                                    |                                                                                                    |  |  |
|                                                                                       | Note                                                                                                    | All alert messages and mail logs are modified to display the expiration date, including the grace period for a feature key.                                                                                                    |  |  |
| New Parameter for Syslog<br>Push - Syslog Disk Buffer                                 | enable<br>subscr<br>when<br>becom                                                                                                    | icable for TCP protocol only]: Syslog Disk Buffer parameter<br>es you to configure a local disk buffer for a syslog push log<br>ription to allow Secure Email and Web Manager to cache log events<br>the remote syslog server is unavailable. When the syslog server<br>nes available, the Secure Email and Web Manager begins to send all<br>ta in the buffer for that log subscription to the syslog server. |  |  |
|                                                                                       |                                                                                                    | ore information, see the "Log Retrieval" section of the "Logging"<br>er of the user guide.                                                                                                    |  |  |

## Changed Behavior in AsyncOS 14.2 for Cisco Secure Email and Web Manager

| Absolute Timeout<br>Modifications   | Prior to this release, if you set the default Web UI Inactivity Timeout field to more than 12 hours, the new web interface of Secure Email and Web Manager did not log you out after 12 hours, and you could access the options available on the interface.                                |  |  |
|-------------------------------------|----------------------------------------------------------------------------------------------------|--|--|
|                                     | After you upgrade to this release, if you set the default Web UI Inactivity<br>Timeout field to more than 12 hours, the new web interface of Secure<br>Email and Web Manager logs you out after 12 hours.                                                                                  |  |  |
| Reporting Calendar<br>Modifications | Prior to this release, in the new web interface, you could select the date<br>for the reporting data that was already aggregated by month, but wrong<br>results were displayed for the date as you can only view monthly data if<br>data has been aggregated by month.                     |  |  |
|                                     | After you upgrade to this release, you can now select only the first day of every month, and complete reporting data for that month is displayed.                                                                                                    |  |  |
| Mail Logs Changes                   | Prior to this release, the information in the subject of the Mail Logs was<br>not enclosed in quotes.                                                                                                    |  |  |
|                                     | After you upgrade to this release, the information in the subject of Mail Logs is now enclosed in double quotes.                                                                                                    |  |  |
| FQDN Validation Changes             | From this release onwards, when you validate a peer certificate or<br>import a certificate, FQDN validation checks whether the SAN<br>extension is critical when the subject name (common name) field is not<br>available in the certificate that you import or in the server certificate. |  |  |
|                                     | Note         This behavior change is applicable only when you enable FQDN           Validation during a certificate import or peer certificate         validation.                                                                                                    |  |  |

I

1

| Updater Server CA<br>Certificate Changes            | <ul> <li>Following are the updater server CA certificate behavior changes made in this release:</li> <li>FQDN validation is performed when you add the updater server CA certificate in your Secure Email and Web Manager. A new statement - "Do you want to check if Common Name or SAN: dNSName or both are in Fully Qualified Domain Name(FQDN) format?" is added in the updateconfig &gt; trusted_certificates &gt; add sub command in the CLI to perform the FQDN validation.</li> </ul>                                                             |  |  |
|-----------------------------------------------------|----------------------------------------------------------------------------------------------------|--|--|
|                                                     |                                                                                                    |  |  |
|                                                     | <ul> <li>CA certificate validation is performed when you add an updater CA certificate in your Secure Email and Web Manager.</li> </ul>                                                                                                    |  |  |
|                                                     | Note The Secure Email and Web Manager allows you to add the updater CA certificate if the root CA certificate and the other certificates in the chain are trusted.                                                                                                    |  |  |
| CA Certificates Validation<br>During System Upgrade | From this release onwards, when you upgrade your Secure Email and<br>Web Manager, the existing CA certificate is upgraded only if the CA<br>certificate is active (not expired) and the CA flag in the certificate is se<br>to true. The Secure Email and Web Manager rejects expired certificate<br>and the CA certificate with the CA flag set to false during system<br>upgrade. Also, when you load configuration file on your Secure Email<br>and Web Manager, the CA certificate with CA flag set to false and<br>expired certificates are removed. |  |  |

## **Known and Fixed Issues**

Γ

- Known and Fixed Issues in AsyncOS 14.2 for Cisco Secure Email Gateway, page 15
- Known and Fixed Issues in AsyncOS 14.2 for Cisco Secure Email and Web Manager, page 16

## Known and Fixed Issues in AsyncOS 14.2 for Cisco Secure Email Gateway

| Known Issues | https://bst.cloudapps.cisco.com/bugsearch?pf=prdNm&kw=*&bt=custV&sb=<br>afr&svr=3nH&rls=14.2.0&prdNam=Cisco%20Secure%20Email%20Gateway        |
|--------------|----------------------------------------------------------------------------------------------------|
| Fixed Issues | https://bst.cloudapps.cisco.com/bugsearch?pf=prdNm&kw=*&bt=custV&sb=<br>fr&svr=3nH&rls=14.2.0-620&prdNam=Cisco%20Secure%20Email%20Gate<br>way |

## Known and Fixed Issues in AsyncOS 14.2 for Cisco Secure Email and Web Manager

| Known Issues | https://bst.cloudapps.cisco.com/bugsearch?kw=*&pf=prdNm&rls=14.2.0&sb<br>=afr&sts=open&svr=3nH&bt=custV&prdNam=Cisco%20Secure%20Email%<br>20and%20Web%20Manager |  |
|--------------|----------------------------------------------------------------------------------------------------|--|
| Fixed Issues | https://bst.cloudapps.cisco.com/bugsearch?kw=*&pf=prdNm&rls=14.2.0&sb<br>=fr&sts=fd&svr=3nH&bt=custV&prdNam=Cisco%20Secure%20Email%20an<br>d%20Web%20Manager    |  |

## **Cisco Hybrid Secure Email**

Cisco Hybrid Secure Email is based on AsyncOS 14.2 for Cisco Secure Email Gateway. This section describes how to upgrade to AsyncOS 14.2 for Cisco Secure Email Gateway.

Note

For more information about the new features, enhancements, and the known issues in this release, refer the following topics: What's New, page 1 and Cisco Hybrid Secure Email, page 16.

- Upgrade Paths, page 16
- Installation and Upgrade Notes, page 17

## **Upgrade Paths**

- Upgrading to Release 14.2.0-620 GD (General Deployment) Refresh, page 16
- Upgrading to AsyncOS 14.2 for Cisco Secure Email and Web Manager, page 17

#### Upgrading to Release 14.2.0-620 - GD (General Deployment) Refresh

You can upgrade to release 14.2.0-620 from the following versions:

- 13.5.1-277
- 13.5.2-036
- 13.7.0-093
- 14.0.0-480
- 14.0.0-657
- 14.0.0-692
- 14.0.0-698
- 14.0.1-033
- 14.0.1-103
- 14.0.2-020
- 14.0.2-228

Release Notes for AsyncOS 14.2 for Cisco Cloud/Hybrid Secure Email

- 14.0.2-606
- 14.2.0-102
- 14.2.0-468
- 14.2.0-524
- 14.2.0-616

#### Upgrading to AsyncOS 14.2 for Cisco Secure Email and Web Manager

You can upgrade to release 14.2.0-206 from the following versions:

- 14.2.0-203
- 14.1.0-239
- 14.1.0-250
- 14.1.0-227
- 14.1.0-199
- 14.0.0-404
- 14.0.0-418
- 13.8.1-068

### Installation and Upgrade Notes

Read through and consider the installation and upgrade impacts listed in this section.

When you upgrade AsyncOS from the web interface or Command Line Interface (CLI), the configuration is saved to file in the /configuration/upgrade directory. You can access the upgrade directory using an FTP client. Each configuration file name is appended with the version number, and passwords in the configuration file are masked so they are not human readable.

You must be logged in as the admin to upgrade. Also, you must reboot the email gateway after upgrading.

#### Supported Hardware for This Release

- All virtual appliance models.
- The following hardware models C190, C195, C390, C395, C690, C695, and C695F.

To determine whether your appliance is supported, and to remedy the situation if it is not currently compatible, see http://www.cisco.com/c/en/us/support/docs/field-notices/638/fn63931.html.

The following hardware is NOT supported for this release:

- C160, C360, C660, and X1060
- C170, C370, C370D, C670 and X1070
- C380 and C680 appliances

#### Deploying or Upgrading a Virtual Appliance

If you are deploying or upgrading a virtual appliance, see the *Cisco Content Security Virtual Appliance Installation Guide*, available from http://www.cisco.com/c/en/us/support/security/email-security-appliance/products-installation-guides-li st.html.

#### **Upgrading a Virtual Appliance**

If your current Virtual Appliance release does not support more than 2TB of disk space, and you want to use more than 2 TB of disk space with this release, you cannot simply upgrade your virtual appliance.

Instead, you must deploy a new virtual machine instance for this release.

When you upgrade a virtual appliance, the existing licenses remain unchanged.

#### Migrating from a Hardware Appliance to a Virtual Appliance

- **Step 1** Set up your virtual appliance with this AsyncOS release using the documentation described in Deploying or Upgrading a Virtual Appliance, page 18.
- **Step 2** Upgrade your hardware appliance to this AsyncOS release.
- **Step 3** Save the configuration file from your upgraded hardware appliance.
- **Step 4** Load the configuration file from the hardware appliance onto the virtual appliance.

Be sure to select an appropriate option related to network settings.

#### **Getting Technical Support for Virtual Appliances**

Requirements for obtaining technical support for your virtual appliance are described in the *Cisco Content Security Virtual Appliance Installation Guide* available from http://www.cisco.com/c/en/us/support/security/email-security-appliance/products-installation-guides-li st.html.

See also Service and Support, page 25, below.

#### Provisioning and Activating Cisco Registered Envelope Service Administrator from Virtual Appliances

Contact Cisco TAC for information required to provision your virtual appliance.

#### **Pre-upgrade Notes**

Before upgrading, review the following:

- Enabling TLS v1.0 on Email Gateway in Non-FIPS Mode, page 19
- Features Configurable using IDN Domains in Email Gateway, page 19
- New Categories and New Names for Existing URL Reputation Verdicts, page 21
- Firewall Settings to Access Cisco Talos Services, page 21
- Firewall Settings to Access Cisco Advanced Phishing Protection Cloud Service, page 21
- Enabling Service Logs on Email Gateway, page 22

- FIPS Compliance, page 22
- Upgrading Deployments with Centralized Management (Appliances), page 22
- Upgrading From a Release Other Than the Immediate Previous Release, page 22
- Configuration Files, page 22.

#### Enabling TLS v1.0 on Email Gateway in Non-FIPS Mode

When you upgrade from a lower AsyncOS version (for example, 12.x or 13.0) in non-FIPS mode with TLS v1.0 enabled, to AsyncOS 14.x and later, TLS v1.0 is disabled by default. You need to enable the TLS v1.0 method on your email gateway after upgrade.

#### Features Configurable using IDN Domains in Email Gateway

#### **Prerequisites:**

Make sure you have met the following prerequisites before you use the Internationalised Domain Names

(IDN) feature:

- All incoming messages must have IDNs encoded in UTF-8. For Example: An MTA that sends messages to the email gateway must support IDNs and make sure the domains in the messages are in the UTF-8 format.
- All outgoing messages must have IDNs encoded in UTF-8, and the destination server must accept and support IDNs accordingly.
   For Example: An MTA that accepts messages from the email gateway must support IDNs and domains encoded in the UTF-8 format.
- In all applicable DNS records, IDNs must be configured using the Punycode format. For Example: When you configure an MX record for an IDN, the domain in the DNS record must be in the Punycode format.

For this release, you can **only** configure the following features using IDN domains in your email gateway:

- SMTP Routes Configuration Settings:
  - Add or edit IDN domains.
  - Export or import SMTP routes using IDN domains.
- DNS Configuration Settings: Add or edit the DNS server using IDN domains.
- Listener Configuration Settings:
  - Add or edit IDN domains for the default domain in inbound or outbound listeners.
  - Add or edit IDN domains in the HAT or RAT tables.
  - Export or import HAT or RAT tables using IDN domains.
- Mail Policies Configuration Settings:
  - Add or edit domains using IDN domains for senders ('Following Senders' or 'Following Senders are not'options) and recipients ('Following Recipients' or 'Recipients are not'options) in Incoming Mail Policies.
  - Add or edit domains using IDN domains for senders ('Following Senders' or 'Following Senders are not'options) and recipients ('Following Recipients' or 'Recipients are not'options) in Outgoing Mail Policies.

- Find senders or recipients using IDN domains in Incoming or Outgoing Mail Policies
- Define Sender Verification Exception table using IDN domains.
- Create an address list using IDN domains.
- Add or edit the destination domain using IDN domains for destination controls.
- **Bounce Profiles Configuration Settings** Add or edit the alternate email address using IDN domains.
- Sender Domain Reputation Configuration Settings: Define sender domain reputation scores for IDN domains.
- IP Reputation Configuration Settings: Define IP reputation scores for IDN domains.
- LDAP Configuration Settings: Create LDAP group queries, accept queries, routing queries, and masquerade queries for incoming and outgoing messages using IDN domains.
- **Reporting Configuration Settings:** View IDN data usernames, email addresses, and domains) in the reports.
- Message Tracking Configuration Settings: View IDN data- usernames, email addresses, and domains) in message tracking.
- Policy, Virus, and Outbreak Quarantine Configuration Settings:
  - View messages with IDN domains that may be transmitting malware, as determined by the anti-virus engine.
  - View messages with IDN domains caught by Outbreak Filters as potentially being spam or malware.
  - View messages with IDN domains caught by message filters, content filters, and DLP message actions.
- Spam Quarantine Configuration Settings:
  - View messages with IDN domains detected as spam or suspected spam.
  - Add email addresses with IDN domains to the safelist and blocklist categories.

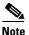

- Currently, recipients with IDN domains can access the End-User Quarantine only if the end-user authentication method is set to 'None' under the 'End-User Quarantine Access' section in the 'Spam Quarantine' settings page.
- SPF Configuration Settings: Perform SPF verification of messages using IDN domains.
- **DKIM Configuration Settings**: Perform DKIM signing and verification of messages using IDN domains.
- DMARC Configuration Settings: Perform DMARC verification of messages using IDN domains.

#### New Categories and New Names for Existing URL Reputation Verdicts

The following table details the new categories and new names for the existing URL Reputation verdicts in your email gateway:

| Current URL<br>Reputation<br>Verdict Name | New Cisco Talos<br>URL Reputation<br>Verdict Name                    | Score Range   | Description                                                                                                   |  |
|-------------------------------------------|----------------------------------------------------------------------|---------------|----------------------------------------------------------------------------------------------------|--|
| Clean                                     | Trusted                                                              | +6.0 to +10.0 | 0 Displays a behavior that indicates exceptional safety.                                                      |  |
| Neutral                                   | ral Favorable +0.1 to +5.9 Displays a behavior that indicate safety. |               | Displays a behavior that indicates a level of safety.                                                         |  |
|                                           | Neutral                                                              | -3.0 to 0.0   | Does not display a positive or negative<br>behavior. However, this verdict has been<br>evaluated.             |  |
|                                           | Questionable                                                         | -5.9 to -3.1  | Displays a behavior that may indicate risk, or undesirable.                                                   |  |
| Malicious                                 | Untrusted                                                            | -10.0 to -6.0 | Displays a behavior that is exceptionally bad, malicious, or undesirable.                                     |  |
| No Score                                  | Unknown                                                              | No score      | The verdict has not been previously evaluated<br>or lacks the capability to assert a threat level<br>verdict. |  |

#### **Firewall Settings to Access Cisco Talos Services**

You need to open HTTPS (Out) 443 port on the firewall for the following hostnames or IP addresses (refer to the table below) to connect your email gateway to Cisco Talos services.

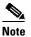

The HTTPS updater proxy configuration is used to connect to Cisco Talos services.

| Hostname                                 | IPv4             | IPv6                |
|------------------------------------------|------------------|---------------------|
| grpc.talos.cisco.com                     | 146.112.62.0/24  | 2a04:e4c7:ffff::/48 |
| email-sender-ip-rep-grpc.talos.cisco.com | 146.112.63.0/24  | 2a04:e4c7:fffe::/48 |
| serviceconfig.talos.cisco.com            | 146.112.255.0/24 | -                   |
|                                          | 146.112.59.0/24  | -                   |

For more information, see the "Firewall" chapter of the user guide.

#### Firewall Settings to Access Cisco Advanced Phishing Protection Cloud Service

You need to open HTTPS (Out) 443 port on the firewall for the following hostnames to connect your email gateway to Cisco Advanced Phishing Protection cloud service.

- kinesis.us-west-2.amazonaws.com
- sensor-provisioner.ep.prod.agari.com
- houston.sensor.prod.agari.com

For more information, see the "Firewall" chapter of the user guide.

#### **Enabling Service Logs on Email Gateway**

The Service Logs are used to collect personal data based on the Cisco Email Security Appliance Data Sheet guidelines.

The Service Logs are sent to the Cisco Talos Cloud service to improve Phishing detection.

The Cisco Email Security gateway collects limited personal data from customer emails and offers extensive useful threat detection capabilities that can be coupled with dedicated analysis systems to collect, trend, and correlate observed threat activity. Cisco uses the personal data to improve your email gateway capabilities to analyze the threat landscape, provide threat classification solutions on malicious emails, and to protect your email gateway from new threats such as spam, virus, and directory harvest attacks.

During the upgrade process, you can choose to enable Service Logs on your email gateway in any one of the following ways:

- Select the I Agree option for Service Logs in the System Administration > System Upgrade page of the web interface.
- Type Yes for the *Do you agree to proceed with Service Logs being enabled by default?* [y]> statement in the upgrade CLI command.

For more information, see the "Improving Phishing Detection Efficacy using Service Logs" chapter of the user guide.

#### **FIPS Compliance**

AsyncOS 14.2 release is not a FIPS compliant release. If you have enabled FIPS mode on your email gateway, you must disable it before upgrading to AsyncOS 14.2.

#### Upgrading Deployments with Centralized Management (Appliances)

If a cluster includes C160, C360, C660, X1060, C170, C370, C670, C380, C680, or X1070 hardware appliances, remove these email gateways from the cluster before upgrading.

All machines in a cluster must be running the same version of AsyncOS, and x60, x70, and x80 hardware cannot be upgraded to this release. If necessary, create a separate cluster for your x60, x70, and x80 appliances.

#### Upgrading From a Release Other Than the Immediate Previous Release

If you are upgrading from a major (AsyncOS X.0) or minor (AsyncOS X.x) release other than the release immediately preceding this release, you should review the Release Notes for major and minor releases between your current release and this release.

Maintenance releases (AsyncOS X.x.x) include only bug fixes.

#### **Configuration Files**

Cisco does not generally support the backward compatibility of configuration files with previous major releases. Minor release support is provided. Configuration files from previous versions may work with later releases; however, they may require modification to load. Check with Cisco Customer Support if you have any questions about configuration file support.

#### **Upgrading to This Release**

#### **Before You Begin**

- Review the Cisco Hybrid Secure Email, page 16 and Installation and Upgrade Notes, page 17.
- If you are upgrading a virtual email gateway, see Upgrading a Virtual Appliance, page 18.

#### Procedure

Use the following instructions to upgrade your email gateway.

- **Step 1** Save the XML configuration file off the email gateway.
- **Step 2** If you are using the Safelist/Blocklist feature, export the Safelist/Blocklist database off the email gateway.
- **Step 3** Suspend all listeners.
- **Step 4** Wait for the queue to empty.
- **Step 5** From the System Administration tab, select the System Upgrade page.
- **Step 6** Click the **Available Upgrades** button. The page refreshes with a list of available AsyncOS upgrade versions.
- Step 7 Click the Begin Upgrade button and your upgrade will begin. Answer the questions as they appear.
- Step 8 When the upgrade is complete, click the Reboot Now button to reboot your email gateway.
- **Step 9** Resume all listeners.

#### What To Do Next

Review the Performance Advisory, page 25.

#### **Post-Upgrade Notes**

- Monitoring Status of IP Reputation Service, page 23
- DLP Service Status Check, page 24
- Scanning Password-Protected Attachments in Email Gateway, page 24
- Inconsistency in DLP Settings at Cluster Level after Upgrading to AsyncOS 13.x, page 24
- Intelligent Multi-Scan and Graymail Global Configuration Changes, page 24

#### **Monitoring Status of IP Reputation Service**

After you upgrade, you may see the following IP address - 172.0.0.2 in the IP Reputation Debug logs.

The 172.0.0.2 IP address is mainly used to check the availability of the IP Reputation cloud service. This IP address is used internally to check the connectivity of the IP Reputation cloud service and your email gateway. The IP address has no relation to the incoming/outgoing messages or the user network.

#### **DLP Service Status Check**

After you upgrade to this release, you might experience an issue with the DLP service.

**Solution**: Check the status of the DLP service on your email gateway using the diagnostic > services > DLP > status sub command in the CLI. If the DLP service is not running, refer to the Workaround section of the CSCvy08110 defect available in the Known Issues list. For more information on how to view the Known Issues, see Known and Fixed Issues, page 15 section of the release notes.

#### Scanning Password-Protected Attachments in Email Gateway

When you configure the Content Scanner in your email gateway to scan the password-protected attachments, there may be a performance impact if your email traffic contains a high percentage of password-protected attachments.

#### Inconsistency in DLP Settings at Cluster Level after Upgrading to AsyncOS 13.x

After upgrading to AsyncOS 13.x, if your email gateways are in the cluster mode and DLP is configured, inconsistency in the DLP settings is seen when you run the *clustercheck* command using the CLI.

To resolve this inconsistency, force the entire cluster to use the DLP configuration of any of the other machines in the cluster. Use the following prompt - How do you want to resolve this inconsistency? in the clustercheck command as shown in the following example:

```
(Cluster)> clustercheck
Checking DLP settings...
Inconsistency found!
DLP settings at Cluster test:
mail1.example.com was updated Wed Jan 04 05:52:57 2017 GMT by 'admin' on mail2.example.com
mail2.example.com was updated Wed Jan 04 05:52:57 2017 GMT by 'admin' on mail2.example.com
How do you want to resolve this inconsistency?
1. Force the entire cluster to use the mail1.example.com version.
2. Force the entire cluster to use the mail2.example.com version.
3. Ignore.
[3]>
```

#### Intelligent Multi-Scan and Graymail Global Configuration Changes

The following are the changes to the global settings configuration for Intelligent Multi-Scan (IMS) and Graymail after you upgrade to AsyncOS 14.0:

- If the global settings of IMS and Graymail are configured at different cluster levels, the email gateway copies the global settings to the lowest configuration level. For example, if you configure IMS at the cluster level and Graymail at the machine level, the email gateway copies the IMS global settings to the machine level.
- If the maximum message size and timeout values for scanning messages are different, the email gateway uses the maximum timeout and maximum message size values to configure the IMS and Graymail global settings. For example, if the maximum message size values for IMS and Graymail are 1M and 2M respectively, the email gateway uses 2M as the maximum message size value for both IMS and Graymail.

#### **Performance Advisory**

#### **Outbreak Filters**

Outbreak Filters uses the Context Adaptive Scanning Engine to determine the threat level of a message and scores messages based on a combination of Adaptive Rules and Outbreak Rules. In some configurations, you may experience a moderate performance decline.

#### **IronPort Spam Quarantine**

Enabling the IronPort Spam Quarantine on-box for a C-Series appliance causes a minimal reduction in system throughput for nominally loaded appliances. For appliance that are running near or at peak throughput, the additional load from an active quarantine may cause a throughput reduction of 10-20%. If your system is at or near capacity, and you desire to use the IronPort Spam Quarantine, consider migrating to a larger C-Series appliance or an M-Series appliance.

If you change your anti-spam policy from dropping spam to quarantining it (either on-box or off-box), then your system load will increase due to the need to scan additional spam messages for virus and content security. For assistance in properly sizing your installation please contact your authorized support provider.

## **Service and Support**

Note

To get support for Cisco Cloud Email Security (CES), have your Contract Number ready when you call Cisco TAC.

Cisco TAC: http://www.cisco.com/en/US/support/tsd cisco worldwide contacts.html

Support Site for legacy IronPort: http://www.cisco.com/web/services/acquisitions/ironport.html

For non-critical issues, you can also access customer support from the email gateway . For instructions, see the User Guide or online help.

Cisco and the Cisco logo are trademarks or registered trademarks of Cisco and/or its affiliates in the U.S. and other countries. To view a list of Cisco trademarks, go to this URL: <a href="https://www.cisco.com/go/trademarks">www.cisco.com/go/trademarks</a>. Third-party trademarks mentioned are the property of their respective owners. The use of the word partner does not imply a partnership relationship between Cisco and any other company. (1110R)

Any Internet Protocol (IP) addresses and phone numbers used in this document are not intended to be actual addresses and phone numbers. Any examples, command display output, network topology diagrams, and other figures included in the document are shown for illustrative purposes only. Any use of actual IP addresses or phone numbers in illustrative content is unintentional and coincidental.

© 2022-2024 Cisco Systems, Inc. All rights reserved.

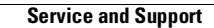